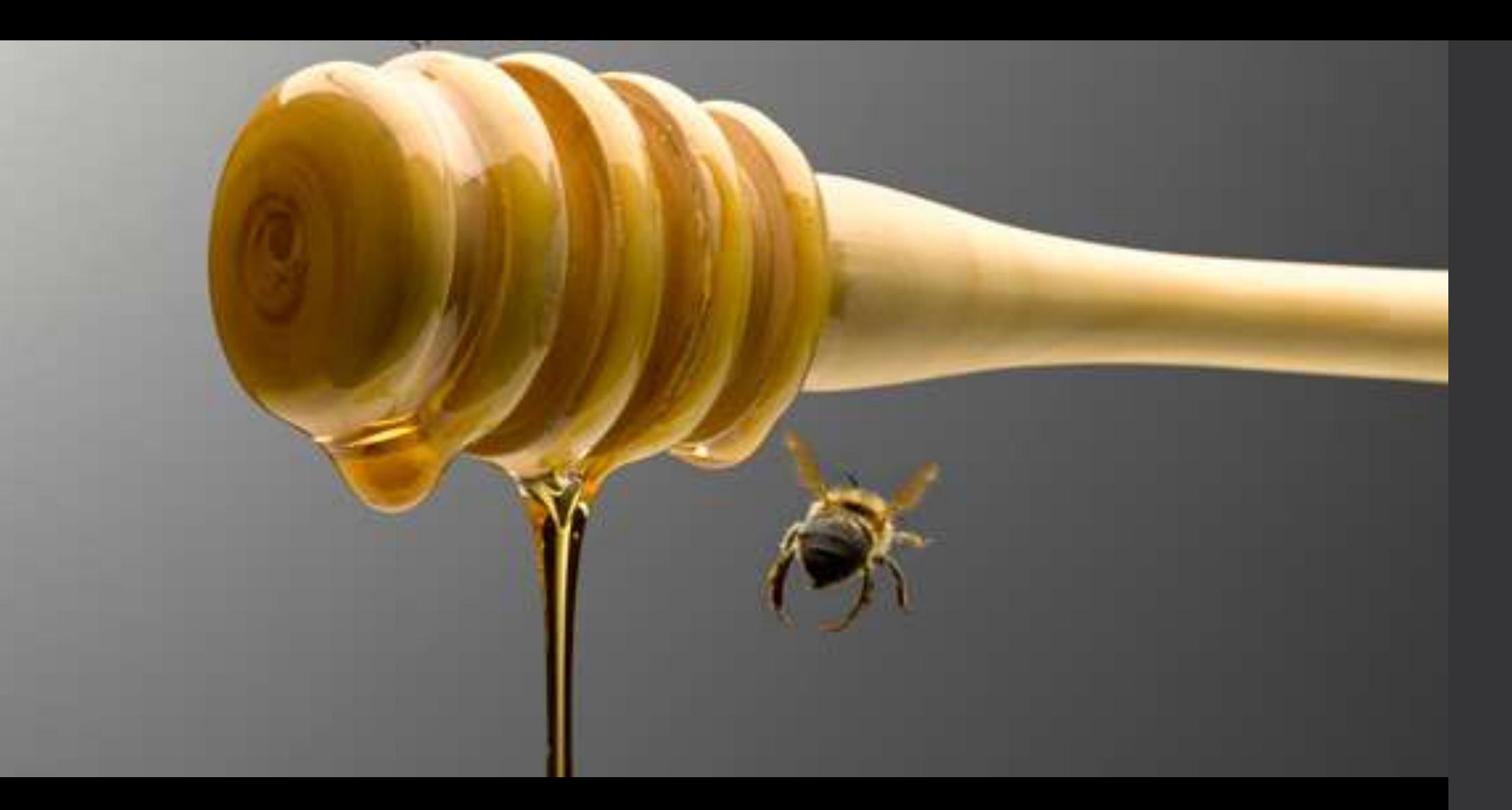

### Visualización de incidentes

**Modern Honey Network (MHN)**

Se atrapan más moscas de miel que con hiel

## *Honeypot*

Utilidad

Y

**Patrones** Garantía **Y** 

**Tendencias**

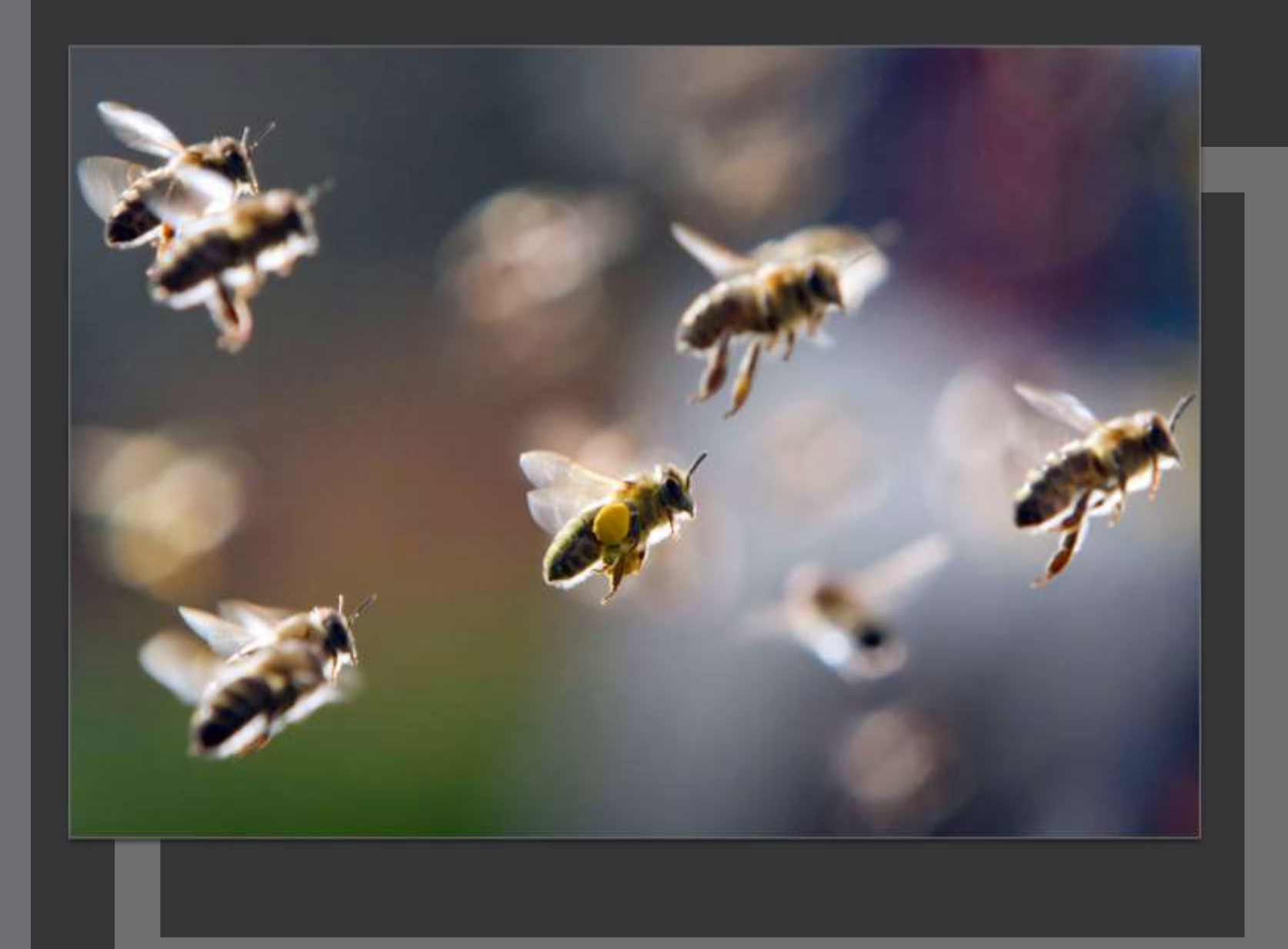

*El problema*

> **Ridículamente** complejas

## *Objetivo*

Implementación de un servidor de intercambio de información a través de la herramienta HPfeed, el cual recolectará la información de los honeypot de red UNAM.

Esta información deberá ser desplegada vía web a través de la herramienta honeymap.

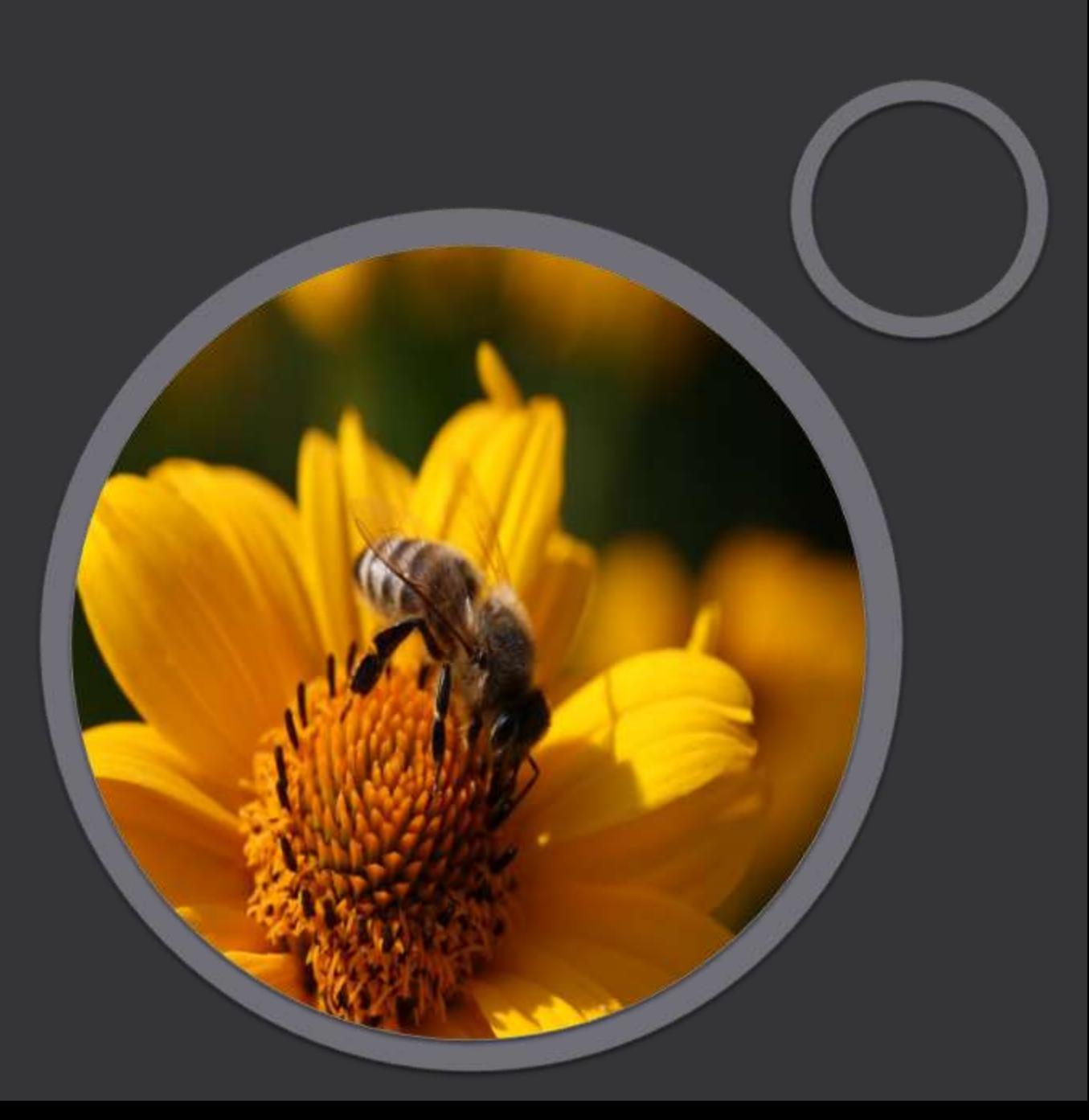

## 5*Herramientas*

- **Hpfeeds**
- **Nmemosyne**
- **Honeymap**
- **MongoDB**
- **Dionaea, Kippo y Suricata**

## Open source

# *Unión*

- **1. Despliegue de Honeypots**
- **2. Centralizar el flujo de datos con Hpfeeds**
- **3. Organizar y almacenar el resultado con mongoDB.**
- **4. Correlacionar y localizar los eventos con IP Geo Data.**
- **5. Visualización en tiempo real.**

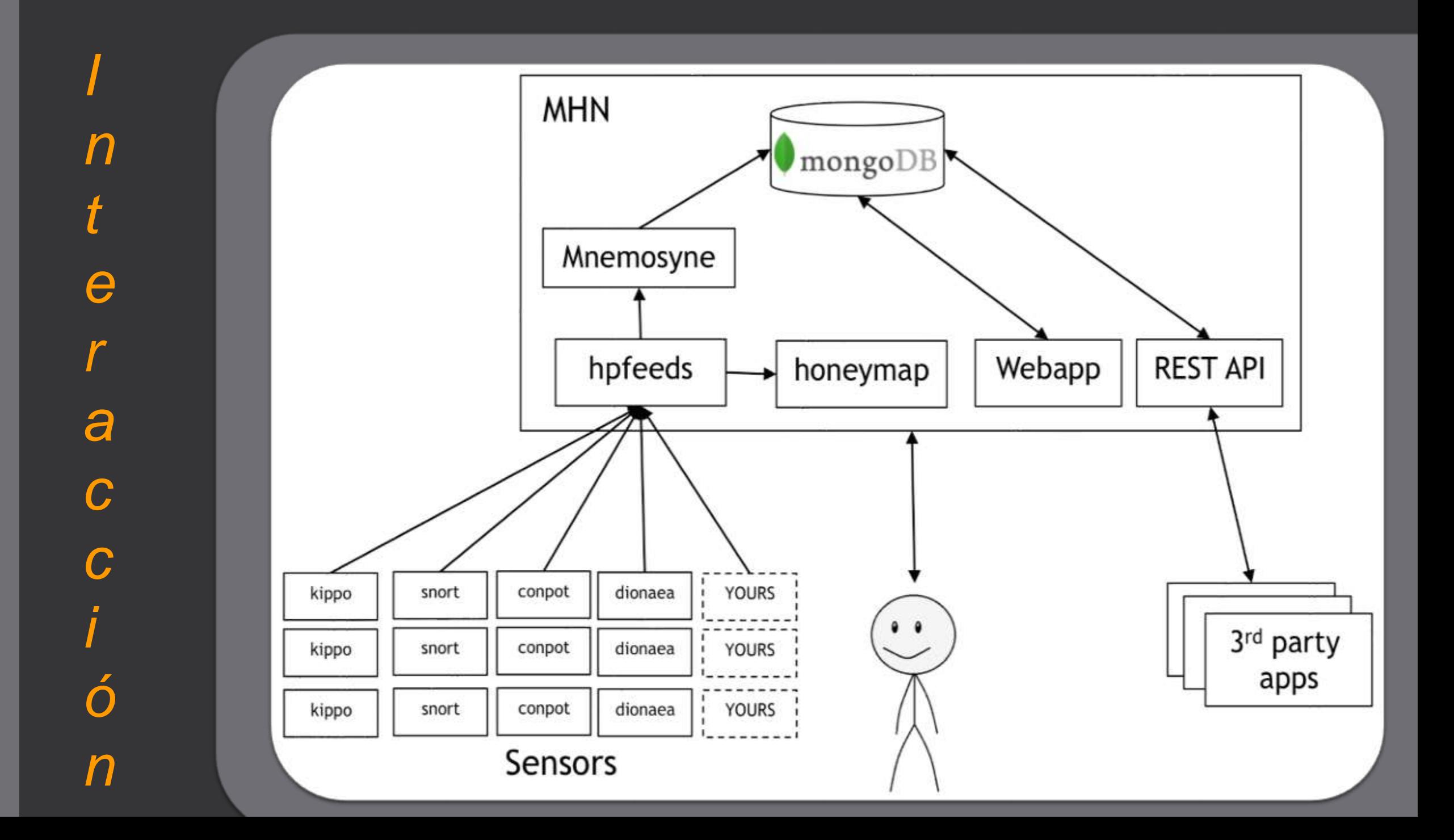

## Estadísticas de los ataques

Las estadísticas nos permiten conocer:

- Número de ataques en las últimas 24 horas.
- Top 5 IP's
- Top 5 puertos atacados.
- Top 5 honeypots.
- Top 5 sensores.
- Top 5 firmas de ataques

**Attack Stats** Attacks in the last 24 hours:  $\bf{0}$ TOP 5 Attacker IPs: TOP 5 Attacked ports: TOP 5 Honey Pots:

TOP 5 Sensors:

TOP 5 Attacks Signatures:

## Mapa de ataques

Mapa que muestra información en vivo de los diversos sensores.

- Ataques en vivo
- Localización geográfica
- Cantidad total de eventos.
- Sensor
- IP
- Hora

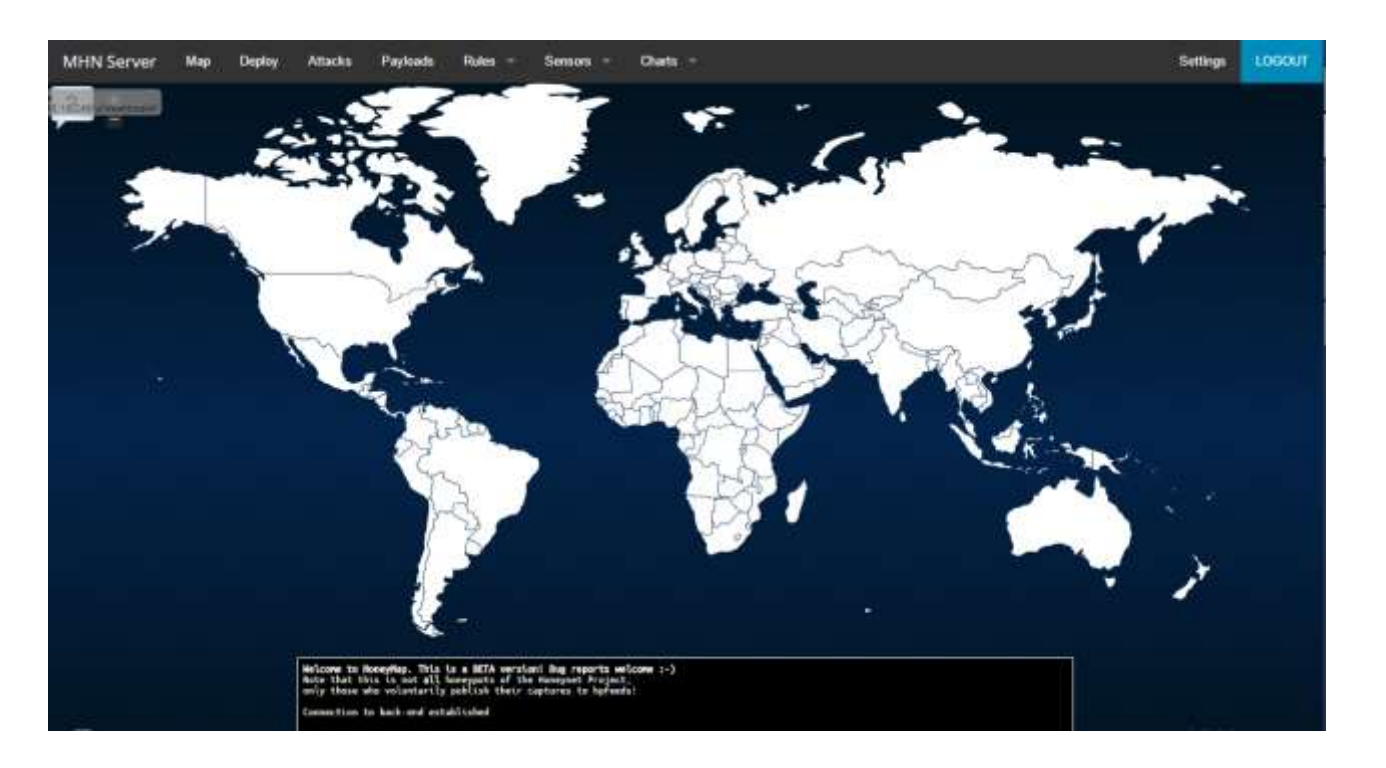

## Reporte de ataques

Lista con detalle de todos los ataques registrados:

- ID
- Fecha
- País
- IP origen
- Puerto destino
- Protocolo
- Honeypot

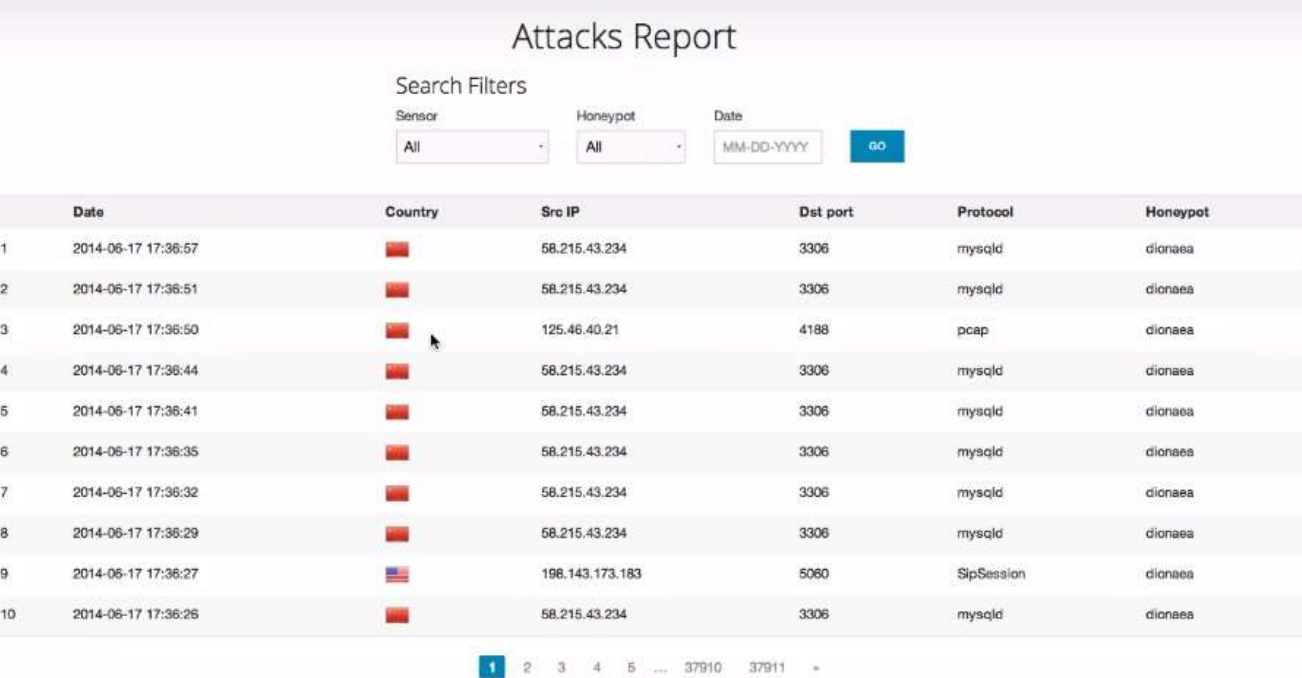

## **Despliegue**

Automatización de despliegue:

#### • Selección honeypot

- Selección de S.O.
- Comando de despliegue
- Script dinámico
- Notas

#### Select Script

Ubuntu - Dionaea

#### Deploy Command

wget "http://192.168.18.248/api/script/?text-true&script\_id-7" -0 deploy.sh && sudo bash deploy.sh http://192.168.18.248 ZSB5c12X

#### Deploy Script

Name

Ubuntu - Dionaea

Script

#!/bin/bash  $act - a$ set -x if [ \$# -ne 2 ] then echo "Wrong number of arguments supplied." echo "Usage: 50 <server\_url> <deploy\_key>." exit 1 £1 server\_url-\$1 deploy\_key-\$2 wget §server\_url/static/registration.txt -0 registration.sh chmod 755 eagisteation.sh # Note: this will export the HPF\_\* variables . ./registration.sh \$server\_url \$deploy\_key "dionaea" # Add ppa to apt sources (Needed for Dionaea).<br>apt-get update apt-get install -y python-software-properties<br>add-apt-repository -y ppa:honeynet/nightly apt-get update

#### Notes

Initial deploy script for Ubuntu - Dionaea

**UPDATE** 

Â

 $\overline{\mathbf{v}}$ 

#### Sensors

### Sensores

Lista de sensores registrados:

- Nombre del sensor
- Hostname
- IP
- Honeypot
- UUID
- Número de ataques por sensor

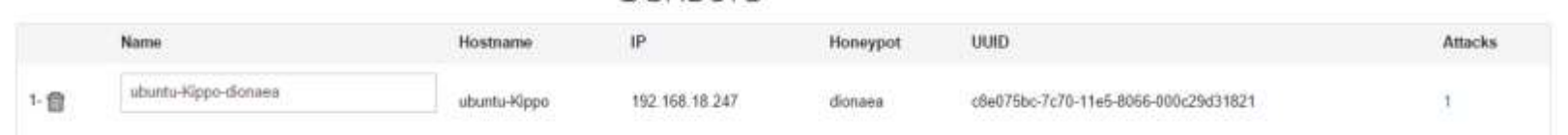

## Reporte de ataques

Lista de sensores registrados:

• ID

Attacks Report

other and the p

- Fecha
- Nombre del sensor
- País
- IP fuente
- IP origen
- Puerto origen
- Protocolo
- Honeypot

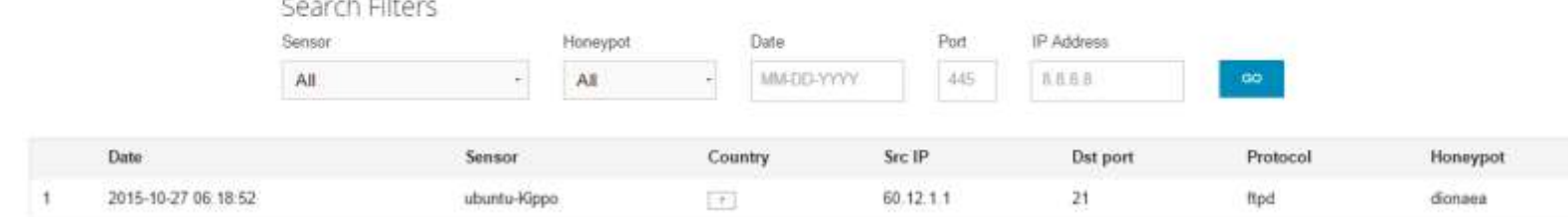

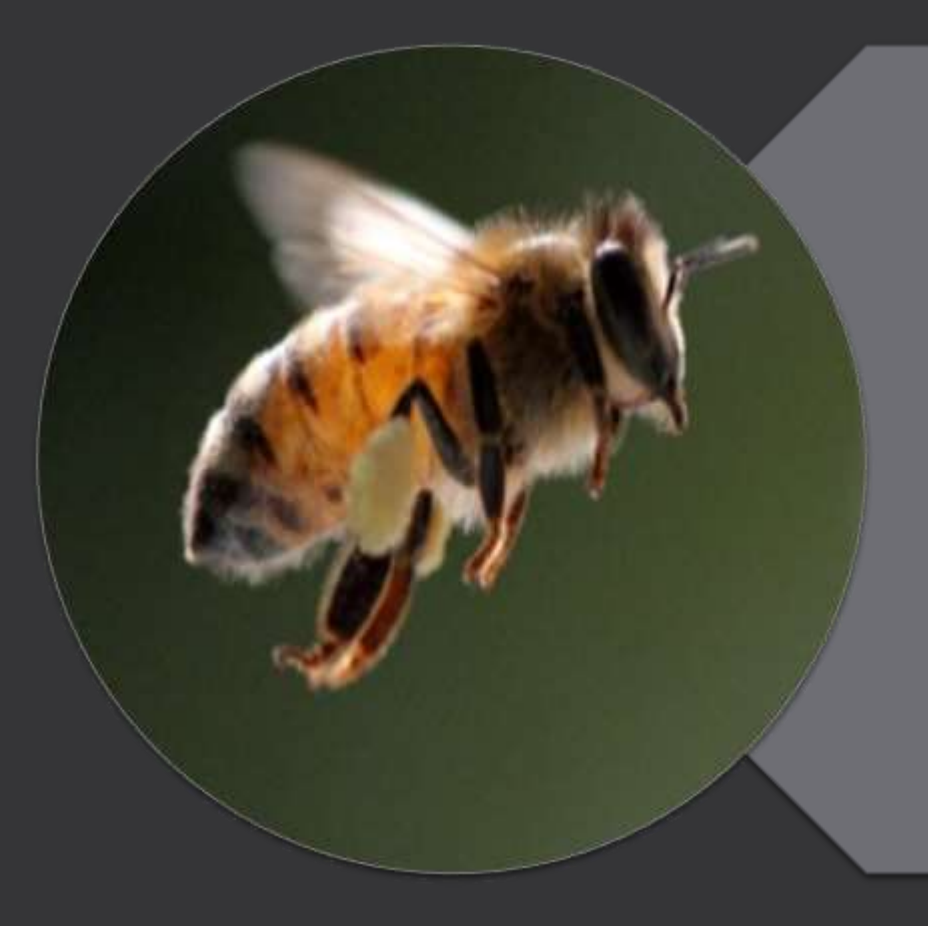

# **Conclusiones**<br>seguridad rentable

## Monitoreo al alcance de todas las organizaciones

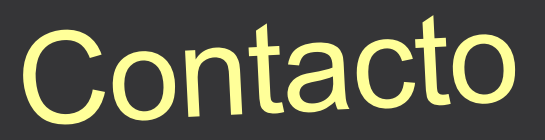

Iris González Mortera

Correo: <u>[iris.mortera@sm4rt.com](mailto:iris.mortera@sm4rt.com)</u> Celular: 55 5189 7504